#### git beginner cheat sheet

This is an introductory git cheat sheet targeting beginner-level git users. With the commands shown here, you will be able to start tracking the history of your projects. There is certainly a lot more you can do with git (and a lot cleaner), but the important thing is to get you started and to provide a reference for infrequent git users. Once you are comfortable with these basic commands (and you don't need this cheat sheet to remember them), you are advised to use the cheat sheet for advanced users (not finished yet).

#### command line usage

The command line **git** application uses so-called **commands**. The command line syntax is always:

git command [arguments]

Each command has an extensive manual with lots of examples:

git help command

## $\mathbf{setup}$

# configure your identity
git config --global user.name 'Jane Doe'
git config --global user.email 'jane.doe@feminism.org'

# show colors
git config --global color.ui auto

# # configure aliases git config --global alias.unstage 'reset HEAD --' git config --global alias.lol 'log --graph --decorate --oneline --all'

#### basics

#### create repositories

These are the two ways how to create a local git repository you can work with:

# create empty repository
git init project-name

# # create local copy of existing repository git clone https://github.com/user/project-name.git

Then you can start editing files.

#### status

# show what to do with files in working directory
git status

#### the staging area

 ${\bf git}$  has a so-called  ${\bf staging}$  area. The staging area is used to iteratively accumulate changes for the next version.

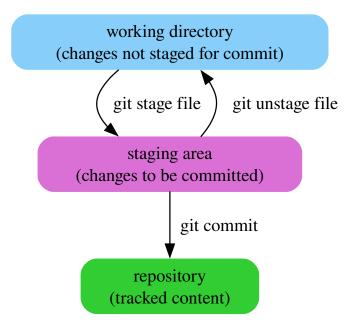

There are some other commands that let you work with the files in your **working directory**:

# discard changes to a file
git restore file

# rename a file
git mv source destination

# remove a file
git rm file

#### show changes

 $\ensuremath{\texttt{\#}}$  show changes from last commit and staging area to current working copy git diff

# show contents of staging area
# (i.e. changes from last commit to staging area)
git diff --staged

#### commit changes

# opens editor for you to edit commit message
git commit

# commits with a short message
git commit --message 'short commit message'

More about **commit** message conventions here.

#### view history

Commits are named by their SHA-1 hash. They are often abbreviated for readability. A commit always points to its parent.

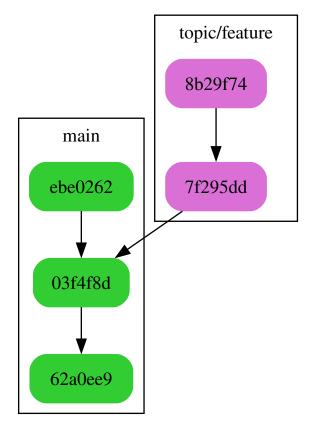

# show all commits and their messages
git log

# also show the full diff like in git diff git log --patch

 $\ensuremath{\texttt{\#}}$  shows condensed view of history, only commit message subjects git lol

## branches and merging

#### branches

The default branch is called **main**. The **main** branch contains the current version of the project. Other branches are used e.g. to develop a feature or to resolve an issue. The goal is to do this without influencing the development in **main**.

# show your local branches
git branch

# show all branches (remotes, too)
git branch --all

# create a new branch
git branch topic/feature

# switch to a branch
git switch topic/feature

More about branch naming conventions here.

# merging

To resolve a branch, i.e. to include its changes in the  ${\bf main}$  branch, you need to  ${\bf merge}$  it:

git switch main

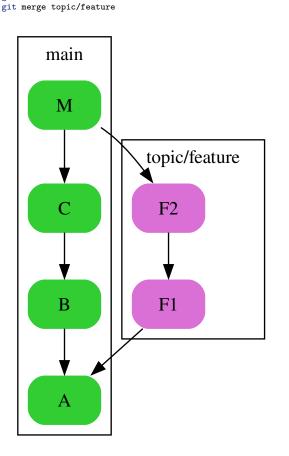

The so-called merge commits have two parents.

#### remotes

Add and show remotes:

# show remotes
git remote --verbose

# add remote
git remote add name url

Fetch latest status of remotes:

# fetch only the 'origin' remote
git fetch origin

# fetch all remotes
git fetch --all

Hint: Use git lol after fetching to find out what happened!

# solo

The workflow is very simple when you don't have contributors. Your main remote, which you use for **push** and **pull** without any arguments, is called **origin**.

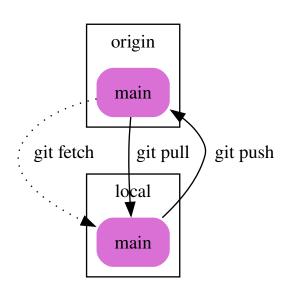

# contributor

The remote of the original author / maintainer is called **upstream**. You notify the maintainer via **requests** using the **GitHub** or **GitLab** web interfaces, depending where the project is hosted.

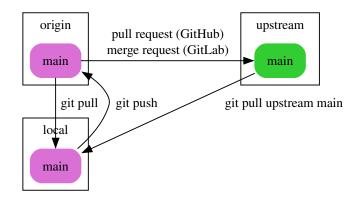

#### maintainer

The remotes of contributors are usually named by their owners.

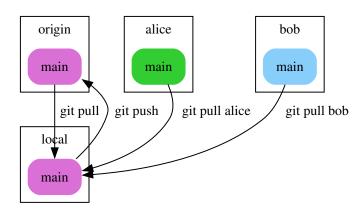